## Wake Up (User Portal)

Last Modified on 01/26/2018 12:03 pm EST

You can set up to 5 wake up alarm calls to your phone.

## Create a wake up alarm

- 1. In your browser, go to the iPECS Cloud User Portal and log in.
- 2. Expand My Phone & Features and click Wake Up.

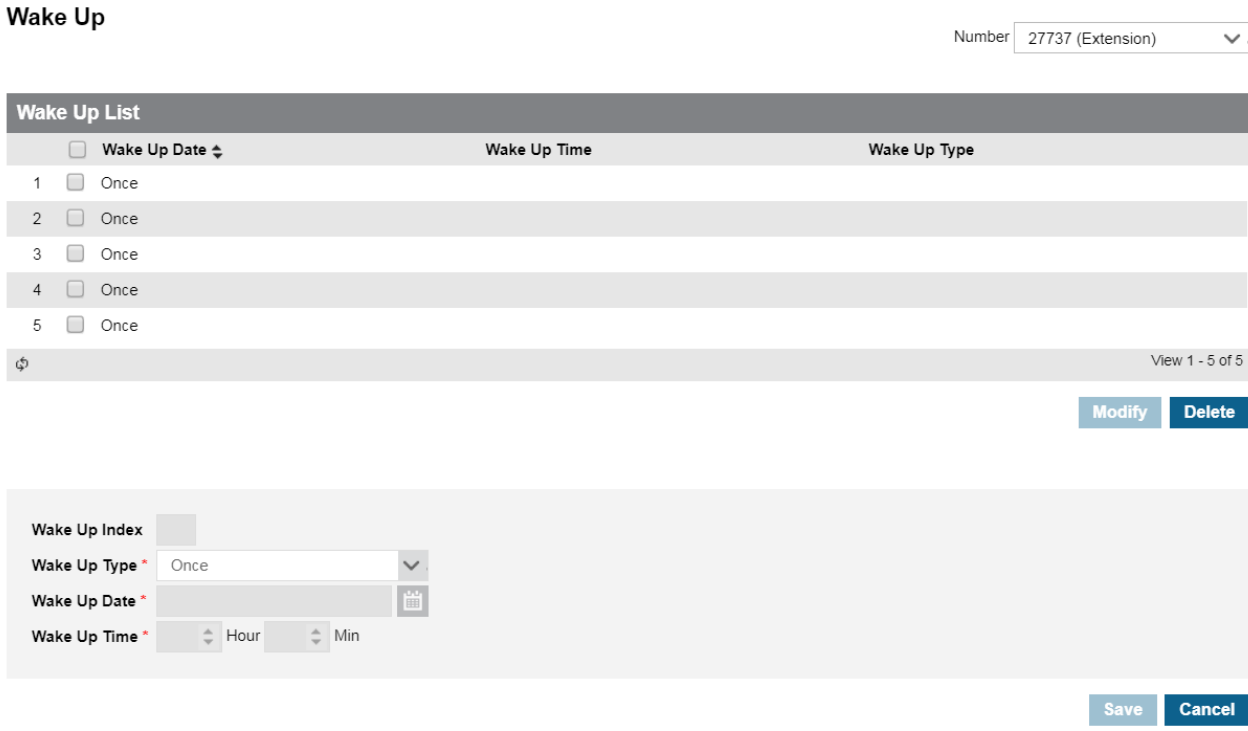

- 3. Select one of the entries and click Modify.
- 4. Select a Wake Up Type:

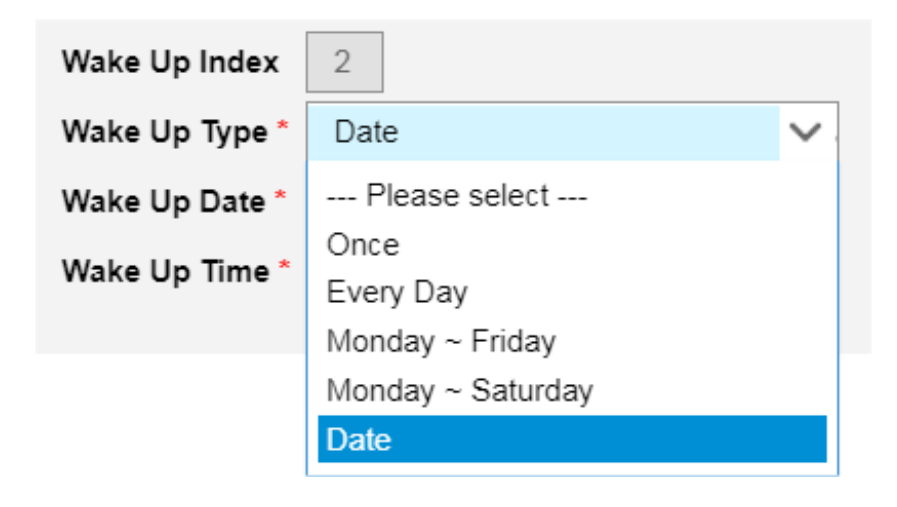

- 3. Specify the Wake Up Time Hour and Minute for all alarm types. For a Date alarm (a one-time alarm), select the Wake Up Date from the calendar pop-up.
- 4. When you are done, click Save.

## Delete a wake up alarm

- To delete one or more alarms, select its checkbox, and then click Delete.
- To delete all of your alarms, select the checkbox in the header line, and then click Delete.